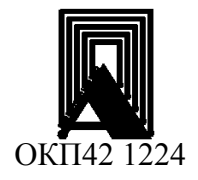

ООО «НПП «ПРОМА»

# ИЗМЕРИТЕЛЬ УРОВНЯ

# ПРОМА-ИУ

модельный ряд 010

# РУКОВОДСТВО ПО ЭКСПЛУАТАЦИИ

B407.120.100.000 P3

Казань 2013

# РУКОВОДСТВО ПО ЭКСПЛУАТАЦИИ В407.120.100.000 РЭ стр.2

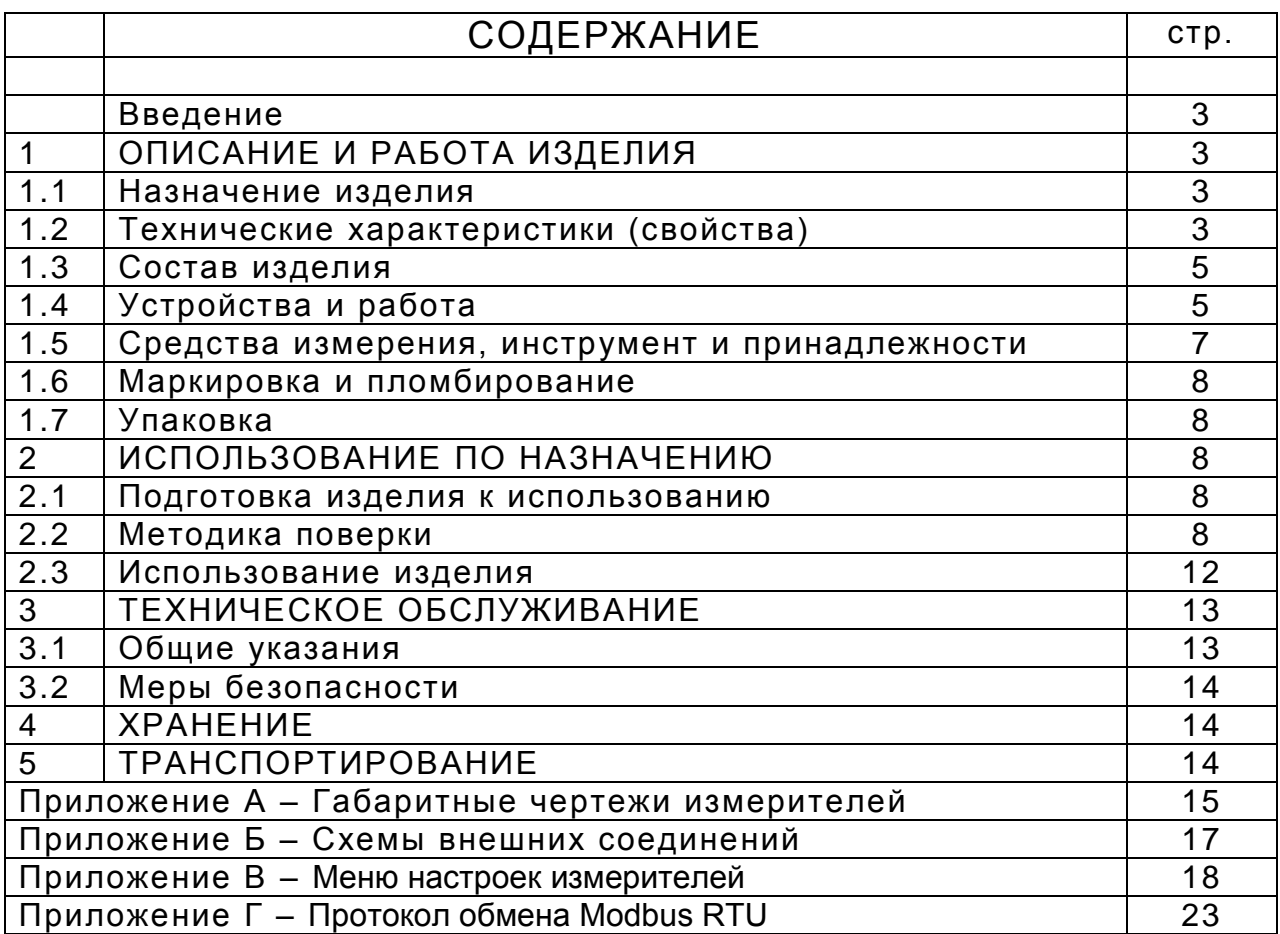

Настоящее руководство по эксплуатации распространяется на измерители уровня ПРОМА-ИУ модель 010 (в дальнейшем - измерители) и содержит сведения об устройстве, принципе действия, а также указания необходимые для правильной эксплуатации и полного использования технических возможностей измерителей ПРОМА-ИУ.

# 1 ОПИСАНИЕ И РАБОТА ИЗДЕЛИЯ

## 1.1 Назначение изделия.

1.1.1 Измерители предназначены для непрерывного измерения уровней жидкостей различной плотности путем преобразования измеренного давления, создаваемого столбом жидкости в уровень с учетом их плотности и поправкой на «нулевой уровень». Токовый сигнал (4-20)мА от датчика давления ДДМ-03 или аналогичного поступает на вход прибора, где он обрабатывается и отображается на светодиодном 7-ми сегментном 4-разрядном индикаторе в метрах. В зависимости от текущего уровня и настроек прибора выдаются релейные сигналы в схему регулирования и сигнализации.

Измерители серии ПРОМА-ИУ выпускаются в конструктивных исполнениях для щитового монтажа «Щ» и настенного монтажа «Н».

Измерители могут использоваться для работы в системах автоматического контроля, регулирования и управления технологическими процессами в теплоэнергетике, системах водоснабжения и других отраслях.

1.1.2 Номинальные значения климатических факторов - по группе УХЛЗ.1 ГОСТ15150-69. При этом значения температуры и влажности окружающего воздуха должны устанавливаться равными:

верхнее значение предельной рабочей температуры  $+60^{\circ}$ C: нижнее значение предельной рабочей температуры  $-20^{\circ}$ C; рабочее значение относительной влажности 30 - 80% при 35°С.

1.1.3 Измеритель должен выдерживать при эксплуатации воздействие на него механических факторов внешней среды, соответствующее группе исполнения N1 по ГОСТ Р 52931:

вибрации с частотой (10-55) Гц со смещением до 0,15 мм.

## 1.2 Технические характеристики (свойства)

1.2.1 Функции выполняемые измерителем.

Измерение сигналов от внешних датчиков давления и преобразование их в уровень жидкости с индикацией текущего значения на светодиодном индикаторе, сравнение текущего значения параметра с 4-мя установленными границами (уставками) и выдача 4-х дискретных сигналов при выходе контролируемого параметра за границы уставок «MIN1», «МАХ1» и «МІН2», «МАХ2». Для включения/выключения насоса используются дискретные сигналы «МАХ1» (прямой) или «MIN1» (инверсный). Дискретные сигналы «MIN2» и «МАХ2» используются как аварийные сигнализации выхода текущего уровня за предельно допустимые значения.

Измеритель обеспечивает питание датчика напряжением +24 $^{\rm +4}$ . $_{\rm 2}$  В с потребляемым током не более 25мА.

Технические характеристики измерителя ПРОМА-ИУ приведены в таблице 1.

Таблица 1

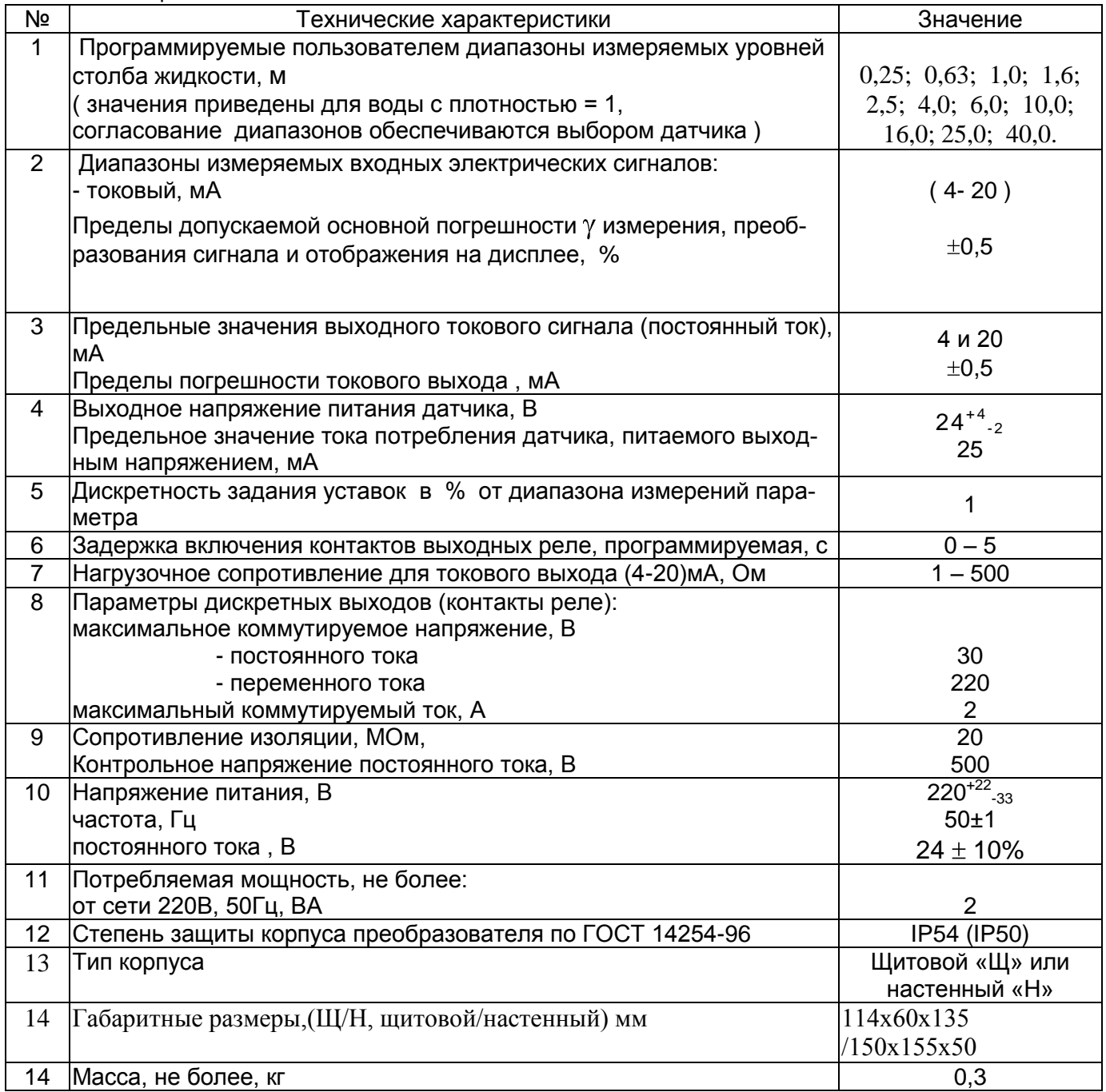

## **1.3 Состав изделия**

1.3.1 Комплект поставки измерителей должен соответствовать указанному в таблице 2.

Таблица 2

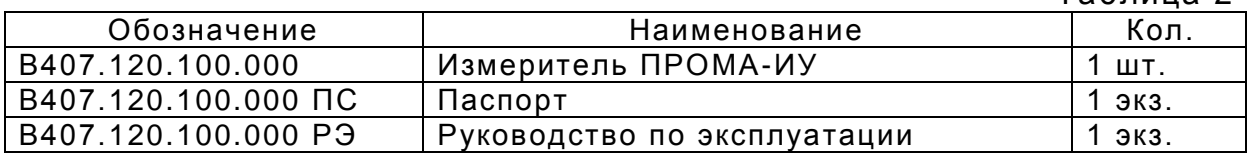

## **1.4 Устройство и работа**

1.4.1 Структурная схема измерителя приведена на рис.1.

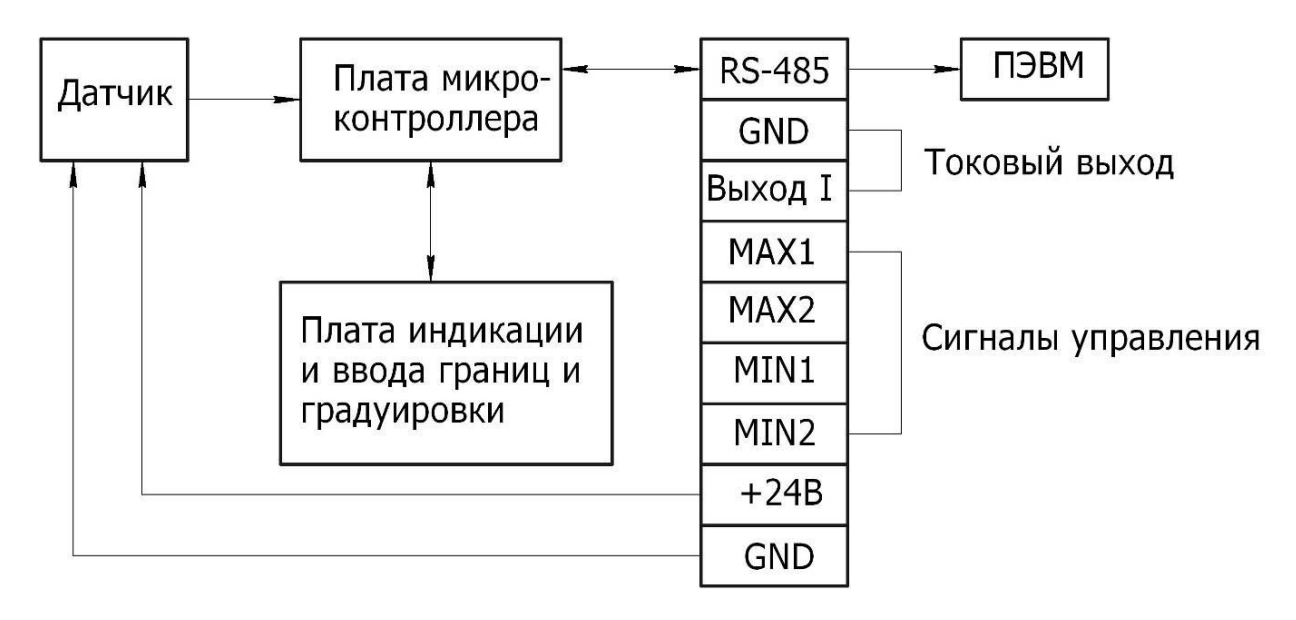

Рис.1 Структурная схема измерителя ПРОМА-ИУ.

1.4.2.Принцип действия измерителя основан на преобразовании электрического сигнала от датчика давления в масштабированное знач ение измеряемого параметра - уровня столба жидкости.

Сигнал от первичного преобразователя поступает на плату микроконтроллера, где он усиливается и обрабатывается в соответствии с а лгоритмом нормализации. Плата индикации отображает на 7 -ми сегментном 4-х знаковом индикаторе текущее значение измеряемого параметра.

Выбор любого диапазона измерения сигнала из набора таблицы 1 производится при вводе измерителя в эксплуатацию в режиме **«**ПРОГРАММИРОВАНИЕ**»** с помощью 3-х кнопок, подробно (см. Приложение В).

Выход величины параметра за пределы устанавливаемых границ (уставок) сопровождается светодиодной сигнализацией и выдачей дискретных сигналов в виде переключения контактов реле.

1.4.3. По включению питания на индикаторе высвечивается версия программного обеспечения измерителя. Затем, с интервалом в 1 секунду,

последовательно высвечиваются нижний и верхний пределы измерения уровня в метрах.

1.4.4. В рабочем режиме нажатие и удержание кнопки ▲ последов ательно выводит на индикатор значения уровней сигнализации MAX1 (уровень отключения насоса) и MAX2 (верхний аварийный уровень). Нажатие и удержание кнопки ▼ последовательно выводит на индикатор значения уровней сигнализации MIN1 (уровень включения насоса) и MIN2 (нижний аварийный уровень).

1.4.5 Конструктивно измеритель выполнен в пластмассовом корпусе «Щ» щитового или «Н» настенного исполнения и состоит из электронного блока, включающего в себя плату микроконтроллера и плату индикации. В сборку электронного блока также входит передняя панель, на которой расположены кнопки управления, цифровой индикатор и светодиоды. На задней стенке расположены 2 клеммные колодки для внешних подключений.

На передней панели (рис.2) расположены элементы управления. Кнопки: ВВЕРХ ▲, ВНИЗ ▼ и ВВОДЈ.

Светодиоды (сверху вниз): MAX 2, MAX 1, MIN 1, MIN2.

Цифровое табло индикации текущего значения измеряемого пар аметра.

На задней стенке корпуса измерителя исполнения «Щ» (рис.3а) расположены:

– колодка ХТ1 для подключения внешних цепей;

- колодка ХТ2 «Датчик» для подключения датчиков;

Конструкция и габаритные размеры измерителя различных исполнений - в приложении А.

В измерителе настенного исполнения «Н» колодка ХТ1 расположена внутри корпуса, под крышкой, колодка ХТ2 – на боковой стенке корпуса (рис. 3б).

1.4.6 Типовые схемы подключения измерителей приведены в ПРИЛОЖЕНИИ Б.

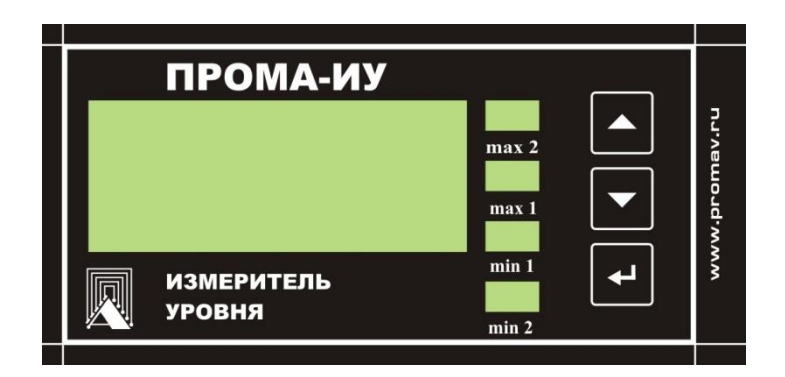

Рис.2 Внешний вид передней панели измерителей ПРОМА-ИУ

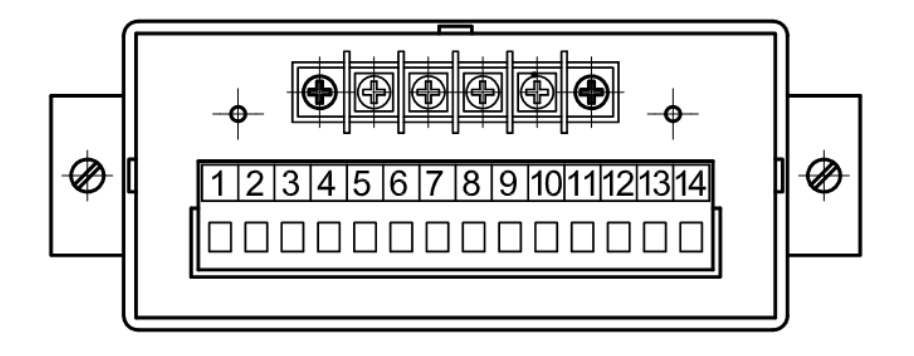

Рис.3а Внешний вид измерителя - щитовой вариант «Щ» (Вид сзади).

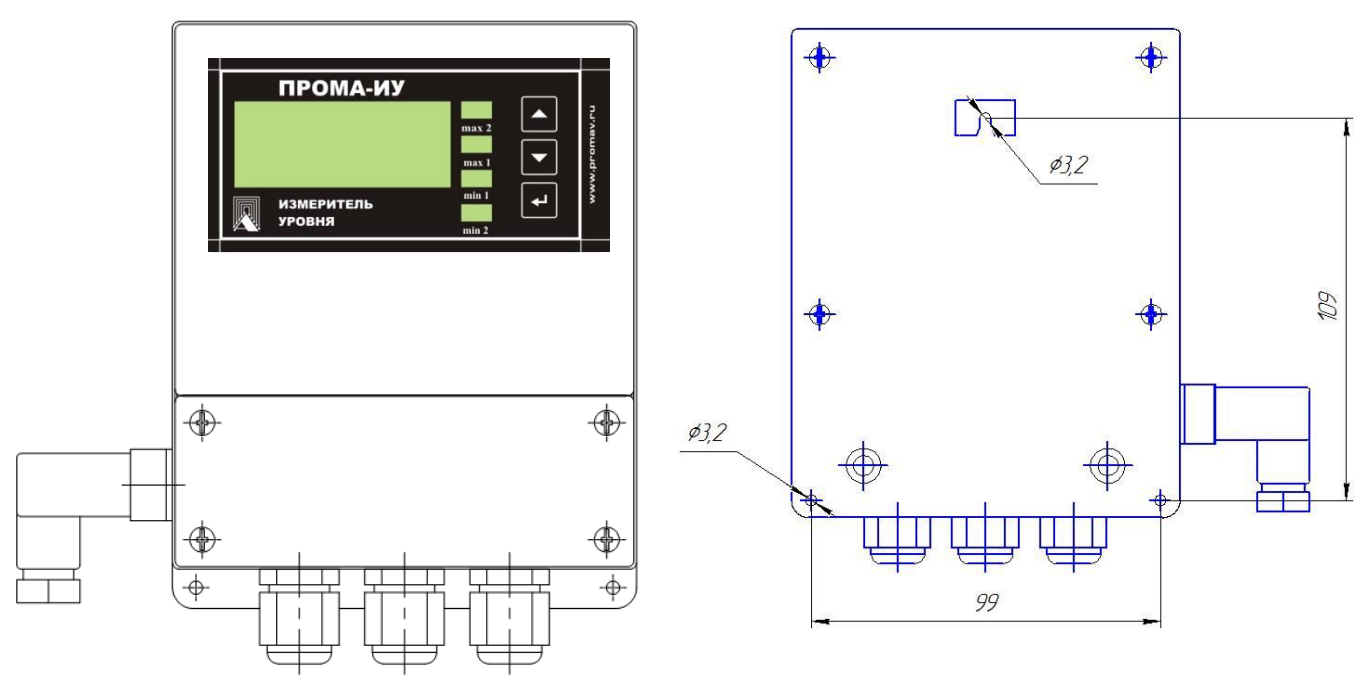

Рис.3б Внешний вид измерителя - настенный вариант «Н»

#### **1.5 Средства измерения, инструмент и принадлежности**

1.5.1 Средства измерения, инструмент и принадлежности должны с оответствовать указанным в таблице 3.

Таблица 3 Наименование и тип Технические характеристики Назначение и операции Цифровой прибор В7-77 Измерение тока, пределы 20мА, 200мА погрешность  $\pm$  0,1% Контроль выходных сигналов (4- 20) мА Блок питания Б5-29, БП45-24 = 24В, регулируемый выход (18-30)В Питание пульта Мегомметр Напряжение 500В Контроль сопротивления изоляции Отвертка Для зажима проводов в разъеме ХТ1 и ХТ2

## **1.6 Маркировка и пломбирование.**

1.6.1 На лицевой панели нанесены:

- обозначение измерителя «ПРОМА-ИУ»;
- товарный знак предприятия изготовителя;

1.6.2 Транспортная маркировка должна соответствовать требованиям ГОСТ 14192.

На транспортной таре должны быть нанесены манипуляционные знаки: «Осторожно, хрупкое», «Боится сырости».

# **1.7 Упаковка**

1.7.1 Измерители уровня ПРОМА-ИУ должны быть обернуты бумагой упаковочной в 2 слоя и упакованы вместе с паспортом в фирменные ка ртонные коробки.

# **2 ИСПОЛЬЗОВАНИЕ ПО НАЗНАЧЕНИЮ**

## **2.1 Подготовка изделия к использованию**

2.1.1 При выборе места установки измерителя необходимо соблюдать следующие условия:

 - в окружающем измеритель воздухе не должно быть агрессивных газов и паров, действующих разрушающе на детали измерителя, а также влаги, вызывающей коррозию прибора;

 - температура и относительная влажность окружающего воздуха должны соответствовать значениям, указанным в разделе 1 п.п.1.1.2;

 - параметры вибрации не должны превышать значений, приведенных в п.1.1.3.

2.1.2 Подключение измерителя осуществляется в соответствии со схемой электрической соединений (см. приложение Б) в соответствии с проектной документацией на установку.

Питание измерителя рекомендуется производить от а втономного источника постоянного тока напряжением 24В±10% с допустимым током нагрузки 0,2А в расчете на один измеритель.

При питании от сети 220В, 50 Гц – питание группы приборов осуществляется через автоматы защиты.

Монтаж вести медными проводами с сечением (0,35-1,5) мм<sup>2</sup>.

Монтажные провода должны иметь изоляцию с самозатуханием.

2.1.3 Установка пределов сигнализации осуществляется через меню измерителя (см. приложение В).

# **2.2 Методика поверки**

Настоящая методика распространяется на измерители ПРОМА-ИУ и устанавливает методику их первичной и периодической поверки.

Измерители осуществляют непрерывное измерение сигнала от первичного внешнего преобразователя измеряемого уровня (давления), отображают текущее значение измеряемого уровня на встроенный светодиодный 7-ми сегментный 4-разрядный индикатор и выдают релейные сигналы в схему регулирования и сигнализации.

Межповерочный интервал – 2 года.

2.2.1 Методы и средства поверки.

2.2.1.1 Операции поверки.

При проведении поверки должны выполняться следующие операции:

1) внешний осмотр;

Таблица 4

2) опробование и определение срабатывания каналов сигнализации;

3) определение предела допускаемой основной погрешности измере-

ния и преобразования сигнала в параметр и погрешности токового выхода.

2.2.1.2 Средства поверки.

При проведении поверки должны применяться средства измерения и устройства, приведенные в таблице 4 или устройства с аналогичными техническими характеристиками с пределами погрешности измерения не хуже приведенных в таблице 4.

Применяемые при поверке контрольно-измерительные приборы должны иметь действующие свидетельства о поверке, на рабочем месте должны быть настоящее руководство по эксплуатации, паспорт на прибор.

2.2.2 Условия поверки и подготовка к ней.

При проведении поверки должны соблюдаться следующие условия:

1) температура окружающего воздуха (23 $\pm$ 2) $^0$ C;

2) относительная влажность воздуха от 45 до 80%;

3) удары и вибрации, тряска должны отсутствовать;

4) атмосферное давление от 84 до 106,7 кПа;

5) напряжение питания переменного тока – (220 $^{\scriptscriptstyle +22}_{\scriptscriptstyle -33}$  $\frac{^{22}}{^{33}}$  ) B.

Поверка измерителя производится через 20 минут после включения питания.

Перечень контрольно-измерительных приборов.

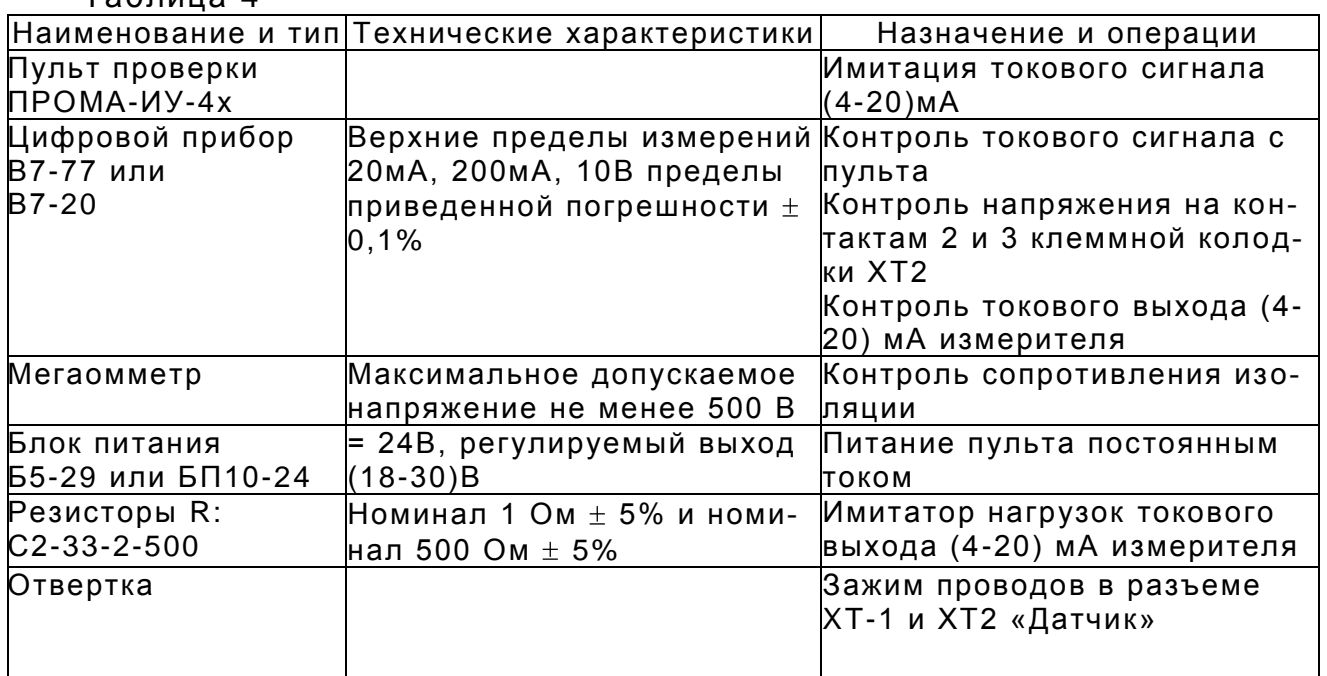

2.2.3 Проведение поверки.

2.2.3.1 Внешний осмотр.

При проведении внешнего осмотра устанавливается:

1) комплектность;

2) маркировка;

3) отсутствие повреждений наружных поверхностей и других дефектов.

2.2.3.2 Опробование.

Для опробования собрать схему согласно рис.4 - для проверки измерения токового сигнала (4-20)мА.

В дальнейшем эту схему использовать для соответствующих операций поверок.

Измеритель устанавливают в нормальное рабочее положение в соответствии с его описанием.

Измеритель выдерживают во включенном состоянии не менее 20 мин., контролируя при этом наличие цифровой индикации и служебной информации в соответствии с руководством по эксплуатации.

Проверяют работоспособность измерителя, имитируя токовый сигнал от нижнего предельного значения до верхнего. При этом должны наблюдаться:

- изменение выходного токового сигнала измерителя от 4 мА до 20 мА;

- изменение показаний индикации от нижнего до верхнего предела;

-свечение светодиодов «MAX 2», «MIN 2» (красные) и «MAX 1», «MIN 1» (зеленые) при выходе измеряемого параметра уровня за установленные границы диапазона.

2.2.3.3 Определение основной допускаемой погрешности и погрешности токового выхода измерителя.

Основную допускаемую погрешность определяют в 5 точках, равномерно расположенных в диапазоне измерения ПРОМА-ИУ.

Для определения допускаемой погрешности измерения токового сигнала измерителя собрать схему согласно рис.4 (допускается неиспольз уемое в данной поверке оборудование не подключать). Включить и прогреть в течение 20 минут все приборы. В режиме программирования (см. Приложение В) на измерителе установить: верхний предел измерения датчика давления P=100 (пункт InP меню настроек), плотность жидкости Ro=1 (пункт dEn меню настроек), нулевой уровень L0=0 (пункт L0 меню настроек) и сохранить (пункт End меню настроек). При этом верхний предел измерения уровня будет равен 10,2 м. (пункт L1 меню настроек). Последовательно устанавливая на выходе калибратора тока значения тока согласно контрольным точкам, приведенным в таблице 5 зафиксир овать показания цифрового индикатора измерителя и выходного токового сигнала по миллиамперметру А3 для каждой контрольной точки. Контроль токового сигнала на выходе ПРОМА-ИУ осуществлять по миллиамперметру А4.

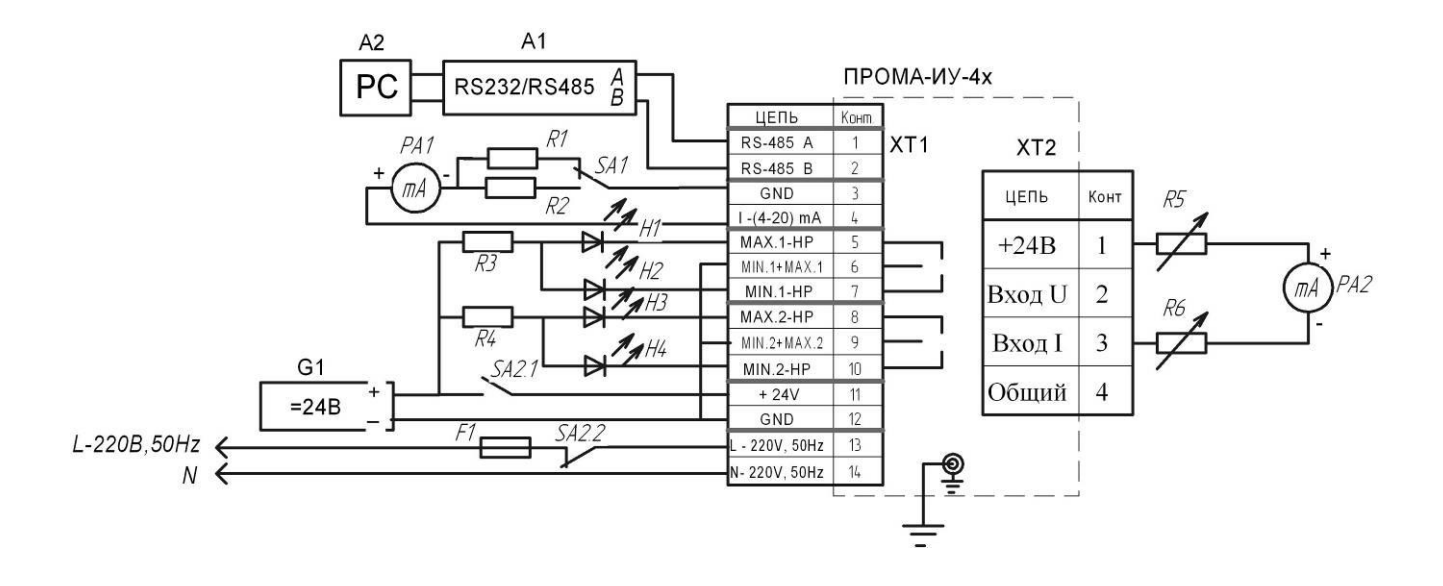

Рис.4 Схема поверки и проверки на функционирование.

РА1, РА2 – миллиамперметр цифровой В7-77; SA1 – тумблер МТ-1; SA2 – тумблер П2-Т3; R1 – резистор С2-33-2-500 Ом  $\pm$  5%; R2 – резистор С2-33-2-1 Ом  $\pm$  5%; R3, R4– резистор С2-33-2-3 кОм  $\pm$  10%; R5 – резистор переменный 6,8к (грубая подстройка 4 – 20 мА); R6 – резистор переменный 680 Ом (плавная подстройка 4 – 20 мА); F1 – предохранитель плавкий ВП-1-1-0,25А; G1 – блок питания регулируемый Б5-29; A1 преобразователь интерфейса RS232 / RS485 типа ADAM-4520; A2 – ЭВМ РС с установленной SCADA – системой.

Значений контрольных точек поверки ПРОМА-ИУ приведены в таблице 5. Таблица 5

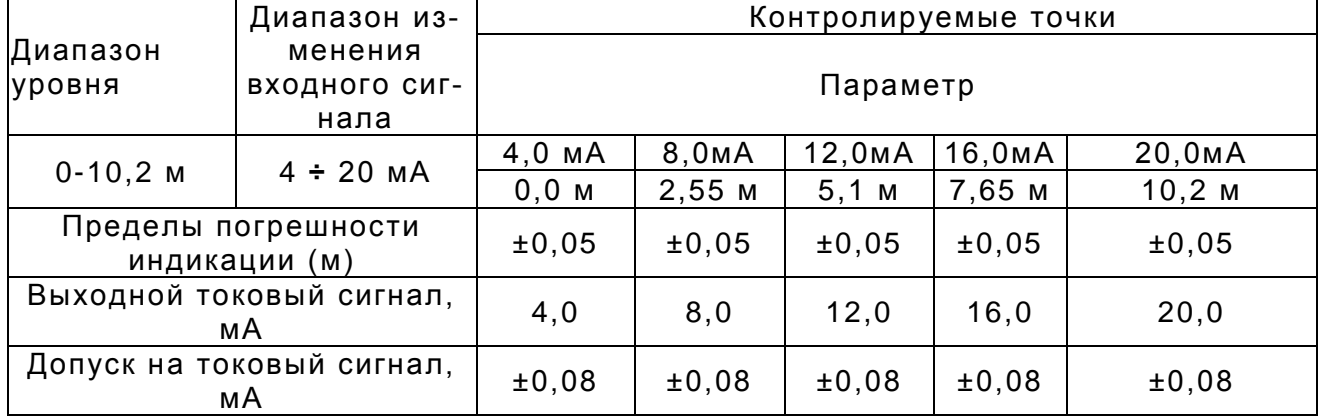

2.2.3.4. Рассчитать для каждой контрольной точки основную допускаемую погрешность при измерении входного сигнала по формуле

$$
Y = ((CusM. - C\tau a\delta.)/CH.)^*100\%, \qquad (1)
$$

где: Стаб.- табличное значение измеряемого параметра в заданной контрольной точке;

Сизм. – значение измеряемого параметра на индикаторе измерителя в заданной контрольной точке;

Сн. - нормирующее значение измеряемого параметра, равное разности между верхним и нижним пределами измерения параметра - 16 мА.

2.2.3.5 При поверке также определяется погрешность преобразования измеренного параметра в токовый сигнал 4÷20 мА.

Допустимые отклонения приведены в таблице 5.

Погрешность преобразования измеренного параметра в токовый сигнал  $\ell$  в контролируемой точке определяют по формуле

$$
\gamma = \frac{I - I_{P}}{I_{\text{max}} - I_{0}} * 100 \% \tag{2}
$$

где: *I* - действительное значение выходного токового сигнала (мА);

 $I<sub>p</sub>$  – расчетное значение выходного токового сигнала (мА);

 $I_0$  – нижний предел измерений выходного токового сигнала, равный 4 мА

 $I_{\text{max}}$  – верхний предел измерений выходного токового сигнала, равный  $20<sub>M</sub>A$ 

2.2.3.6 Основную допускаемую погрешность следует определять при пяти значениях измеряемого параметра, включая граничные значения диапазона измерений параметра.

2.2.3.7. При положительных результатах поверки в паспорте измерителя производиться запись с указанием даты поверки, ставится штамп и подпись лица, выполнившего поверку.

2.2.3.8 Измерители, основная погрешность измерения параметра и погрешность преобразования измеренного параметра в выходной токовый сигнал которых больше допустимой величины указанной в п. 1.2. и измерители, не удовлетворяющие требованиям п.2.2.3.1, не допускаются к эксплуатации, о чем делается соответствующая пометка в паспорте.

#### 2.3 Использование изделия

2.3.1 Требования к размещению

2.3.1.1 При выборе места установки измерителя необходимо соблюдать следующие условия:

- в окружающем воздухе не должно быть агрессивных газов и паров, действующих разрушающе на детали измерителя, а также влаги, вызывающей его коррозию;

- температура и относительная влажность окружающего воздуха должны соответствовать значениям, указанным в п.1.1.2;

- параметры вибрации не должны превышать значений, приведенных в п. 1.1.3.

2.3.1.2 Механическое крепление измерителя на щит осуществляется с помощью специальных клипс двумя винтами М4х40 в упор задней стенки щита, согласно разметки (см. Приложение А).

2.3.1.3 Подключение измерителя осуществляется в соответствии со схемой электрической соединений (см. Приложение Б) в соответствии с проектной документацией на установку.

При питании от сети напряжением 220В, 50Гц - питание группы измерителей осуществлять через автоматы защиты сети.

Монтаж вести медными проводами с сечением (0,35-1,5) мм<sup>2</sup>.

Монтаж линий между ПРОМА-ИУ (колодка ХТ2) и датчиком или другим источником сигнала вести экранированными проводами с сечением  $(0,35-1,5)$  мм<sup>2</sup> или 3-х жильным кабелем (для токовой петли 4-20 мА 2-х жильным кабелем) в общем экране. Экран кабеля заземлить.

2.3.2 Программирование измерителя

2.3.2.1 Программирование измерителя при эксплуатации и установка пределов сигнализации осуществляется через меню прибора (см. Приложение В).

## **3 ТЕХНИЧЕСКОЕ ОБСЛУЖИВАНИЕ**

#### **3.1 Общие указания**

3.1.1 При эксплуатации техническое обслуживание сводиться к периодической поверке измерителей раз в три года согласно подраздела 2.2.

3.1.2 Монтаж и настройку измерителя должны производить лица, имеющие специальную подготовку, допуск к эксплуатации электроустан овок напряжением до 1000В и изучившие настоящее руководство по эксплуатации.

3.1.3 Работы по монтажу и демонтажу измерителя проводить при полностью отключенном напряжении питания. На щите управления укрепить табличку с надписью **«Не включать – работают люди!».**

3.1.4 Конфигурирование измерителя и подключение протокола обмена со SCADA системой в компьютерной сети должны проводить программисты, руководствуясь ПРИЛОЖЕНИЕМ Г.

3.1.5 Перед включением измерителя в работу необходимо:

 - проверить правильность монтажа в соответствии с проектом, обратив особое внимание на цепи с напряжением 220В;

 - проверить герметичность пневматических линий в местах по дсоединения прибора.

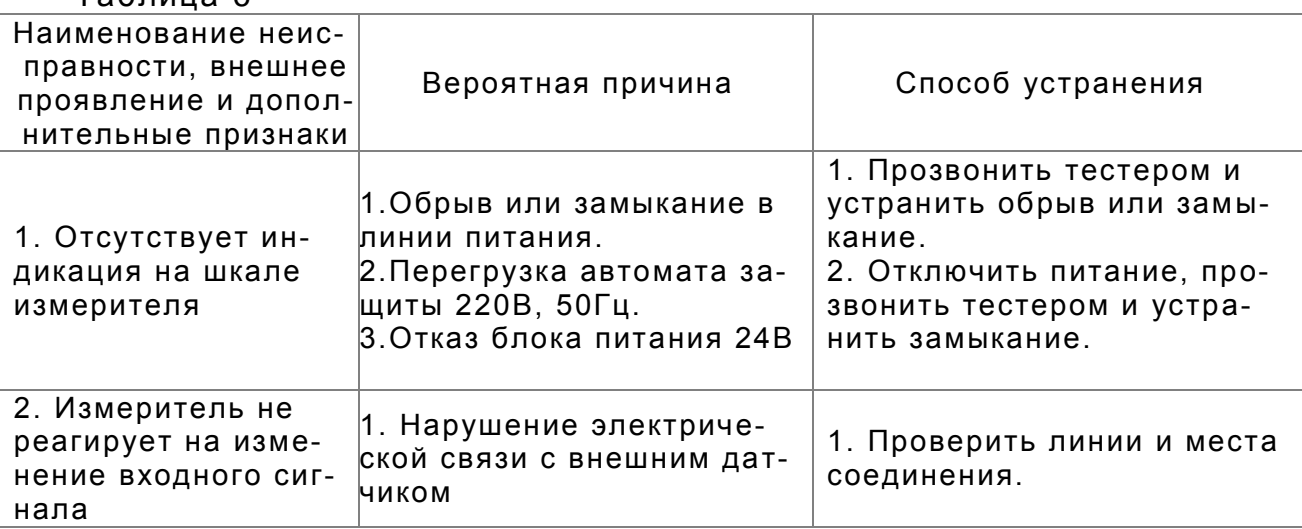

Возможные неисправности и способы их устранения приведены в таблице 6. Таблица 6

3.2.1 Источником опасности при монтаже и эксплуатации измерителей являются электрический ток и измеряемая среда, находящаяся под давлением.

3.2.2 По способу защиты человека от поражения электрическим током измерители относятся к классу 0 по ГОСТ 12.2.007.0.

3.2.34 Эксплуатация измерителей разрешается только при наличии инструкции по технике безопасности, утвержденной руководителем предприятия-потребителя.

#### **4 ХРАНЕНИЕ**

4.1 Измерители могут храниться как в транспортной таре, так и во внутренней упаковке и без нее. Условия хранения без упаковки – 1 по ГОСТ 15150. Условия хранения в транспортной таре и во внутренней упаковке – 2 по ГОСТ 15150.

.

## **5 ТРАНСПОРТИРОВАНИЕ**

5.1 Измерители в упаковке транспортируются всеми видами транспорта в крытых транспортных средствах в соответствии с правилами и нормами, действующими на каждом виде транспорта.

Допускается транспортировка в гермоотсеках самолетов. Во время погрузочно-разгрузочных работ и транспортирования должна исключаться возможность механического повреждения упаковки и приборов

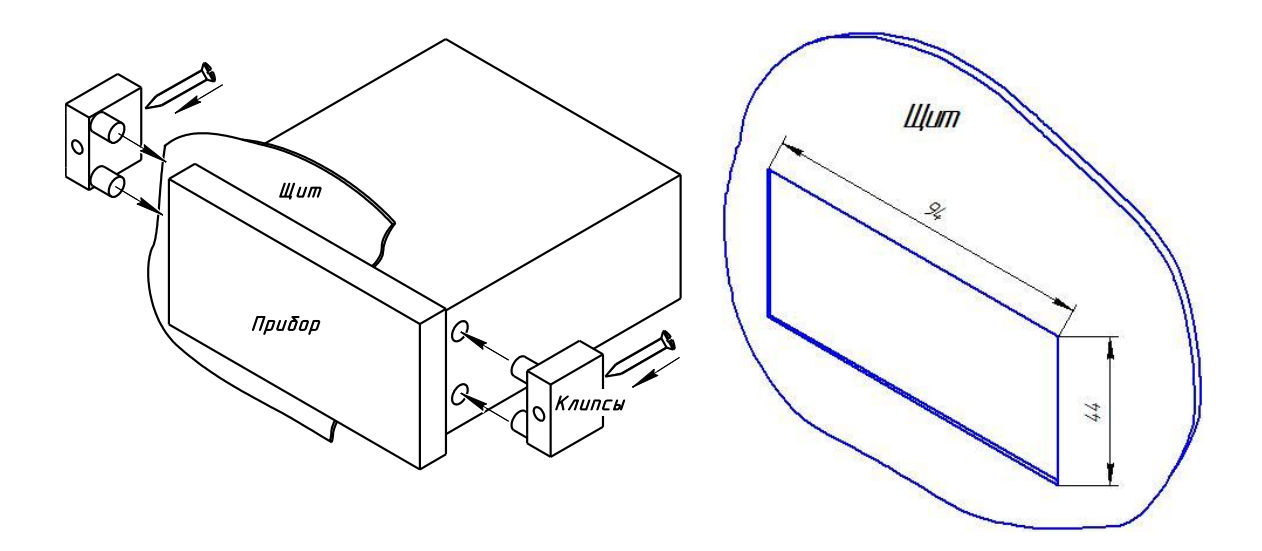

Рис. А1. Измеритель ПРОМА-ИУ-Щ. Врезка в щит.

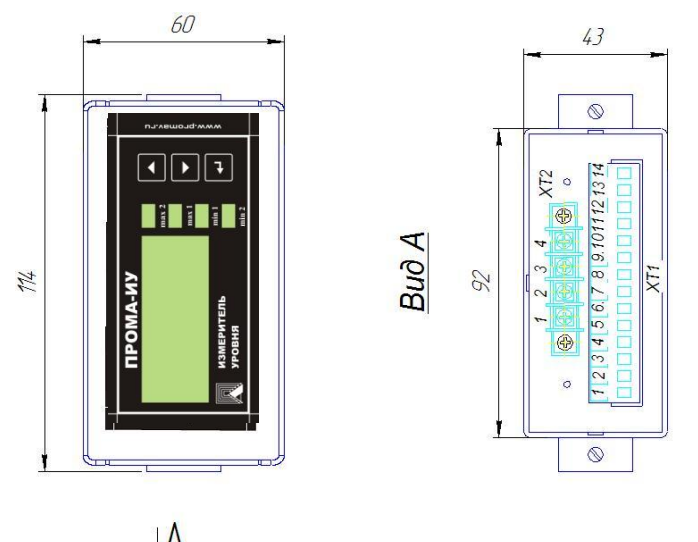

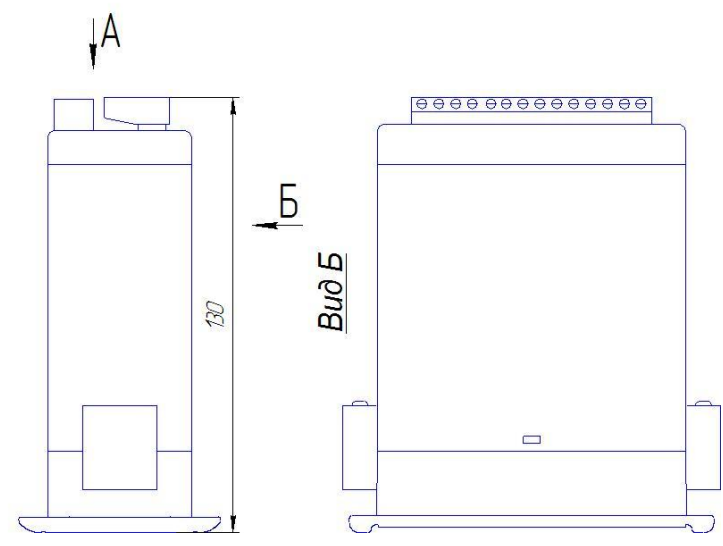

Рис. А2. Измеритель ПРОМА-ИУ-Щ. Габаритный чертеж.

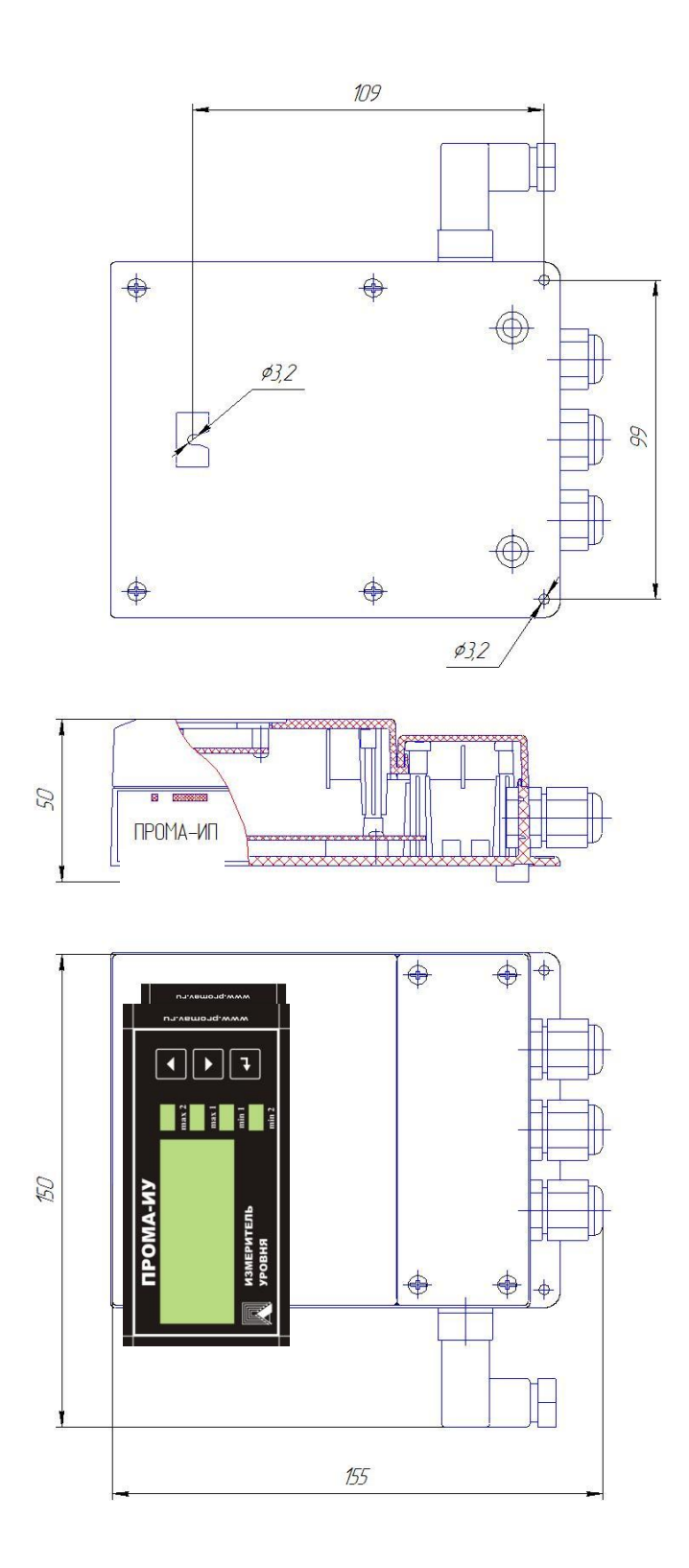

Рис. АЗ. Измеритель ПРОМА-ИУ-Н. Габаритный чертеж.

## **ПРИЛОЖЕНИЕ Б**

## СХЕМЫ ВНЕШНИХ СОЕДИНЕНИЙ

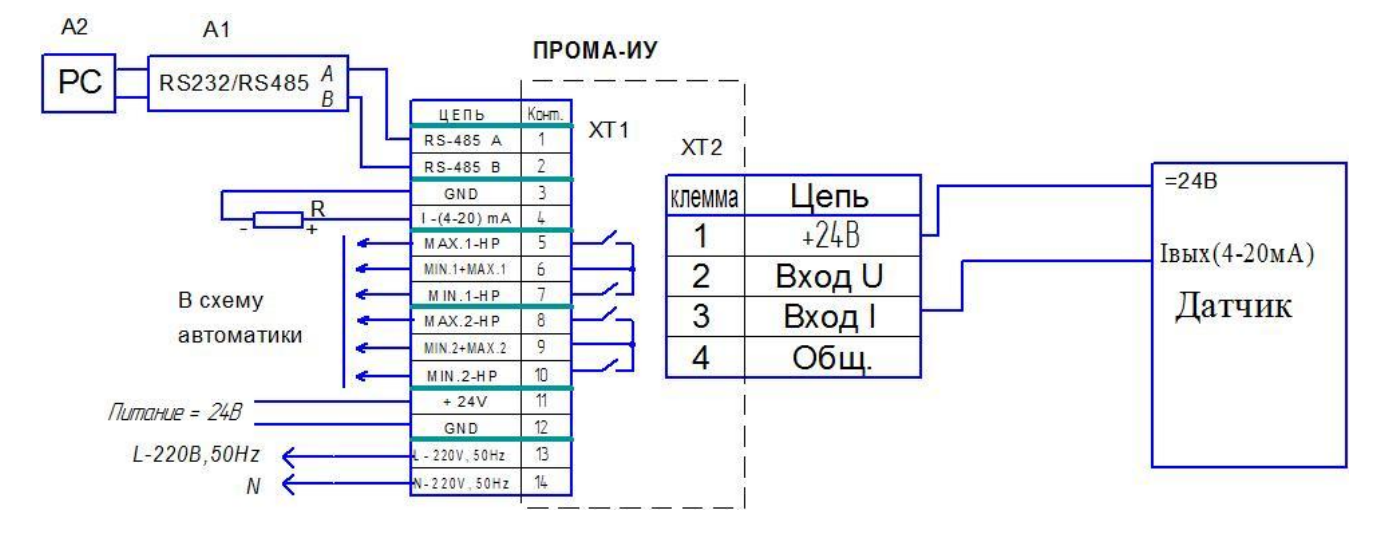

Рис.Б1. Вариант подключения измерителя с датчиком давления выдающим токовый сигнал (4-20 ) мА.

#### *Технические требования*

Датчик подключать медными экранированными проводами с сечением от 0,35 до 1,5 мм $^2$ , длина измерительной линии не более 1000 м.

R – нагрузка токового выхода, при последовательном включении приборов суммарная – не более 500 Ом), А1 – преобразователь интерфейса RS-232 / RS-485 c гальванической развязкой типа ADAM-4520, А2 – ПЭВМ РС с программным обеспечением для SCADA системы, G3 – источник постоянного тока 24В с допустимым током 0,2А на один прибор.

# ПРИЛОЖЕНИЕ В

В.1. Краткое описание работы.

Для измерения уровня в открытых сосудах используется датчик избыточного давления ДДМ-03-XXX ДИ(Ж), для закрытых сосудов дифференциальный датчик перепада давления - ДДМ-03-XXX ДД(Ж) или аналог с токовым выходом и верхним пределом измерения из ряда:

HiPressure = 2.5, 6.3, 10, 16, 25, 40, 60, 100, 160, 250, 400 кПа.

Уровень жидкости L вычисляется методом линейной интерполяции сигнала с датчика давления на участке от 0 до Lmax,

Lmax =  $HiPressure*0.10197/Ro;$ 

Ro = 0.5...1.5 - плотность жидкости.

Также вводится понятие нулевого уровня прибора L0 - значение которое принимается за точку отсчета уровня. Если L0=0 (по умолчанию), то уровень измеряется от точки установки датчика давления до Lmax. Если L0>0, то уровень измеряется от L0 до Lmax + L0, Если L0<0, то уровень измеряется от 0 до Lmax + L0,

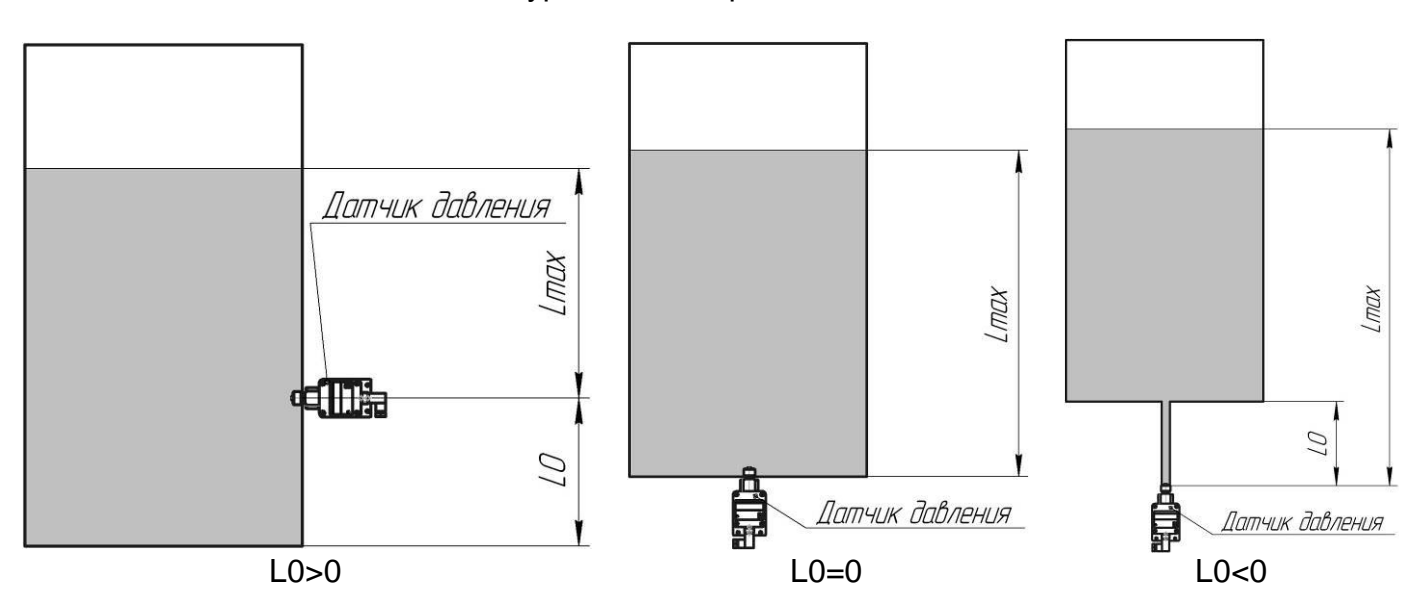

Для управления насосом рекомендуется применять схему с использованием контактора ПМУ, приведенную ниже:

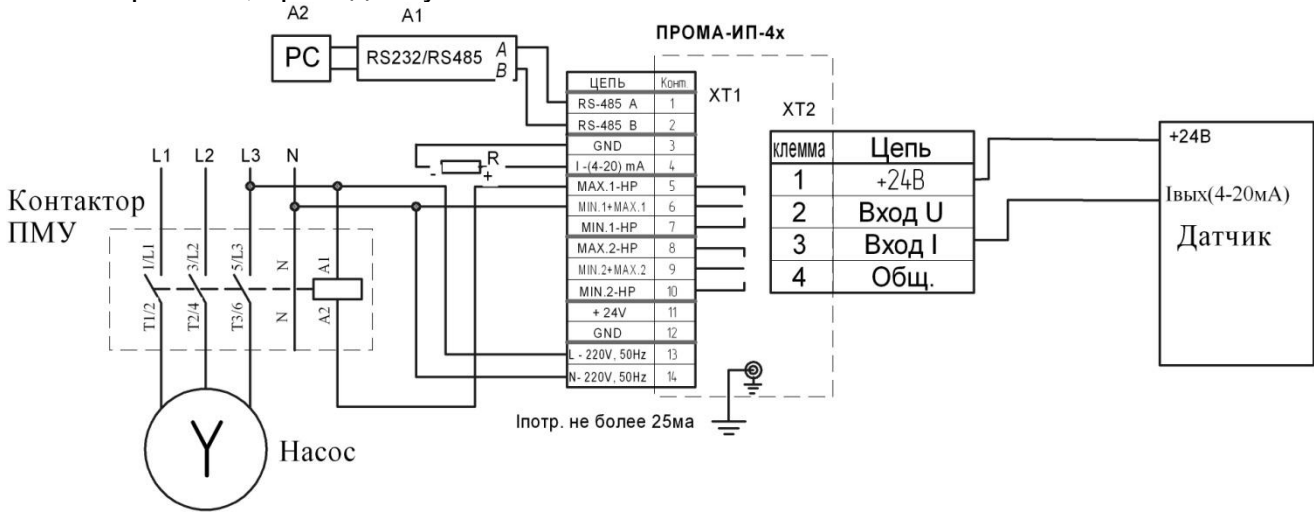

Выход MAX1 (MIN1 - инверсный) управляет включением/выключением насоса, выходы MIN2 и MAX2 служат для аварийной сигнализации о превышении допустимого уровня.

В.2. Структура меню.

Перечень и значения программируемых параметров меню ПРОМА-ИУ приведены в таблице В.1.  $T_2$ 

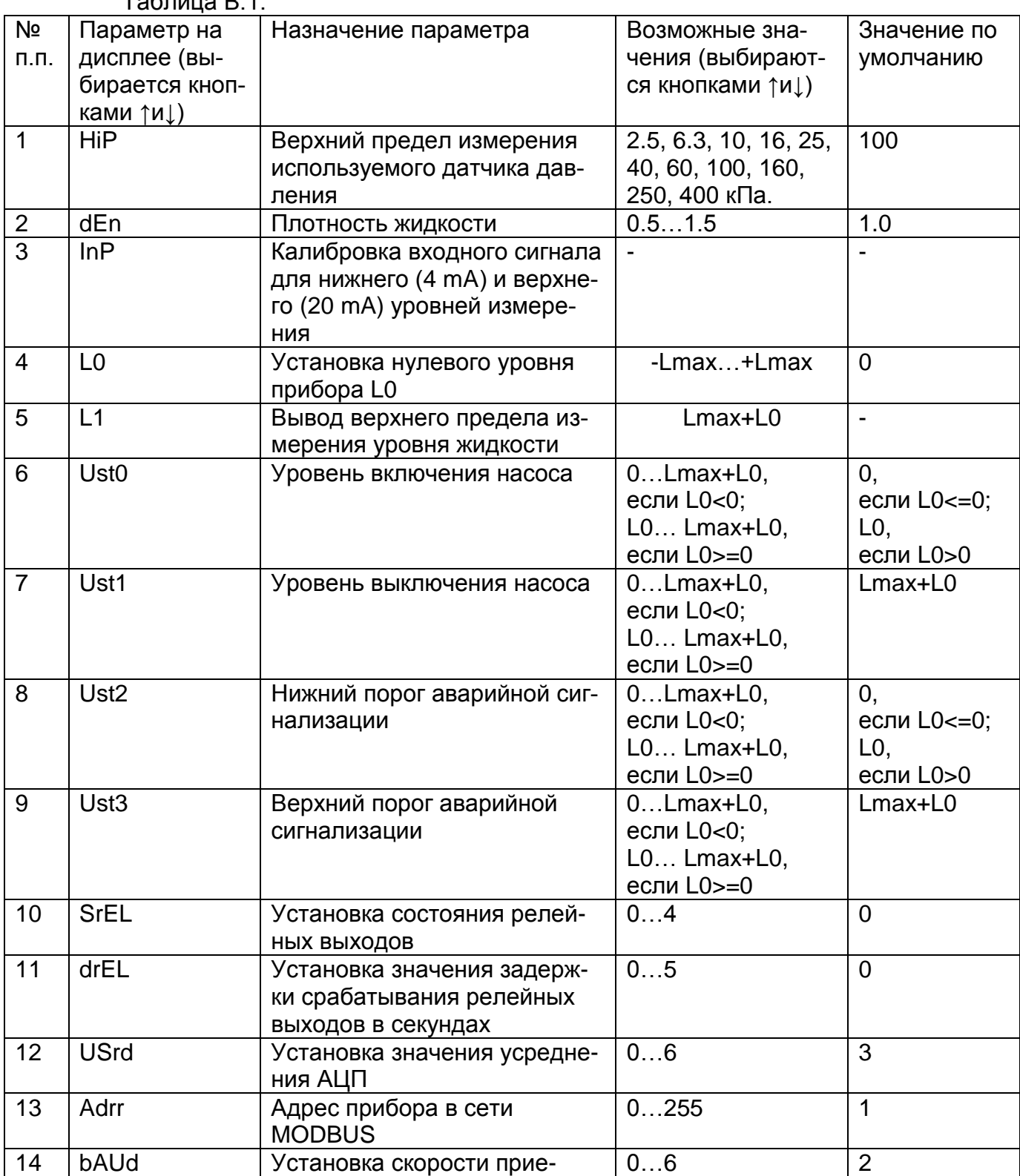

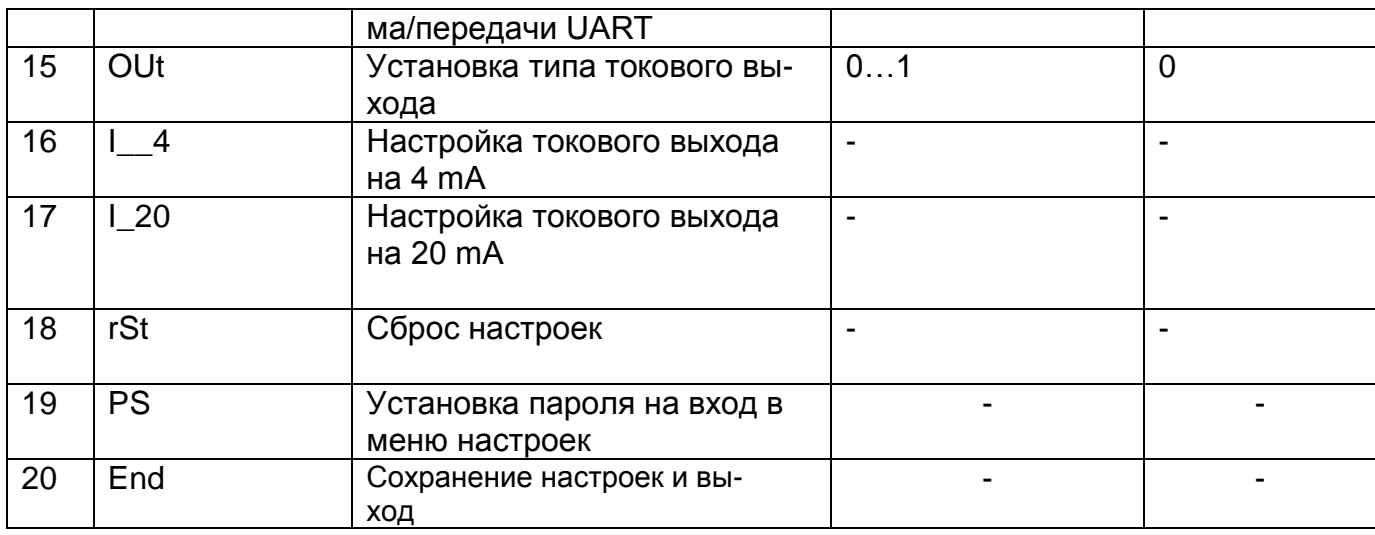

3. Описание параметров меню.

**«HiP»** - верхний предел измерения используемого датчика давления. Выбирается из ряда: 2.5, 6.3, 10, 16, 25, 40, 60, 100, 160, 250, 400 КПа.

**«dEn»** - плотность жидкости. По умолчанию установлено значение 1 (для воды).

**«InP»** - калибровка входного сигнала (4..20 mA) для нижнего и верхнего уровней измерения. Для входа в режим необходимо нажать и удерживать кнопку ◀ в течении  $\sim$  3 секунд. После входа в режим высвечивается «Р 04» - точка калибровки 4 mA. Выбор точки калибровки (между Р 04 и Р 20) кнопками ▲ и ▼, подтверждение выбора кнопкой ◄┘. После выбора точки калибровки на индикаторе высвечивается значение уровня для соответствующей точки. На вход прибора необходимо подать соответствующее значение тока (4 или 20 mA) и нажать кнопку ◄┘. Прибор возвращается в режим выбора номера точки калибровки. Для возврата в главное меню необходимо одновременно нажать кнопки ▲ и ▼. **Заводская настройка.**

**«L0»** - установка нулевого уровня прибора. Может принимать значения от - Lmax до Lmax. Если L0=0 (по умолчанию), то уровень измеряется от точки установки датчика давления до Lmax. Если L0>0, то уровень измеряется от L0 до Lmax + L0. Если L0<0, то уровень измеряется от 0 до Lmax+L0.

**«L1»** - вывод предела измерения уровня жидкости Lmax+L0. Значение параметра переменное и вычисляется с учетом параметров HiP, dEn, L0. Носит чисто информативный характер.

**«Ust0»** - установка уровня включения насоса.

**«Ust1»** - установка уровня выключения насоса.

**«Ust2»** - установка нижнего порога аварийной сигнализации.

**«Ust3»** - установка верхнего порога аварийной сигнализации.

**«SrEL»** - установка положения коммутирующих контактов реле:

0 – нижний предел сигнализации (MIN1,MIN2) – нормально-разомкнутые, верхний предел (MAX1,MAX2) – нормально-разомкнутые;

1 – нижний предел сигнализации (MIN1,MIN2) – нормально-замкнутые, верхний предел (MAX1,MAX2) – нормально-замкнутые;

2 – нижний предел сигнализации (MIN1,MIN2) – нормально- разомкнутые, верхний предел (MAX1,MAX2) – нормально-замкнутые;

3 – нижний предел сигнализации (MIN1,MIN2) – нормально-замкнутые, верхний предел (MAX1,MAX2) – нормально-разомкнутые;

4 – положение коммутирующих контактов реле устанавливается пользователем с компьютера.

По умолчанию установлено значение 0.

**«drEL»** - установка значения задержки срабатывания релейных выходов в секундах. Возможные значения от 0 до 5. По умолчанию drEL=0.

**«USrd»** - установка значения усреднения АЦП. Этот параметр определяет степень сглаживания входного сигнала с датчика. Возможные значения от 0 до 6. При Usrd=0 усреднения нет, при Usrd=6 максимальное усреднение. По умолчанию установлено значение 3.

**«Adrr»** - адрес прибора в сети MODBUS. Возможные значения 0…255. По умолчанию Adrr=1.

**«bAUd»** - установка скорости приема/передачи UART. Возможные значения 0…6. По умолчанию bAUd =2 (9600 бод).

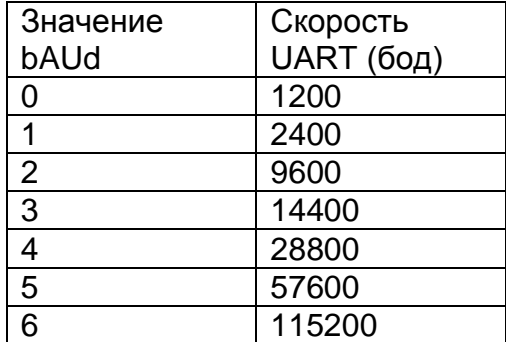

**«OUt»** - установка типа токового выхода. Возможные значения 0 и 1. При Out=0 токовый выход прямой (4..20 mA), при Out=1 токовый выход обратный (20..4 mA). По умолчанию токовый выход прямой.

**«I\_\_4»** - настройка токового выхода на 4 mA. Для входа в этот пункт меню необходимо нажать и удерживать кнопку в течении примерно 3 секунд, после чего на индикаторе прибора высвечивается значение 12-разрядного кода внутреннего цифроаналогового преобразователя (ЦАП) прибора. Изменяя его значение и контролируя значение тока по миллиамперметру, подключенному к токовому выходу прибора, установите выходной ток датчика 4±0.03 mA. **Заводская настройка**.

**«I\_20»** - Настройка токового выхода на 20 mA. Для входа в этот пункт меню необходимо нажать и удерживать кнопку в течении примерно 3 секунд, после чего на индикаторе прибора высвечивается значение 12-разрядного кода внутреннего цифроаналогового преобразователя (ЦАП) прибора. Изменяя его значение и контролируя значение тока по миллиамперметру, подключенному к токовому выходу прибора, установите выходной ток датчика 20±0.03 mA. **Заводская настройка**.

### **«rSt»** - Установка настроек по умолчанию.

Для выполнения необходимо нажать и удерживать кнопку в течении примерно 7 секунд, после чего на индикаторе кратковременно высвечивается надпись «1111».

**«PS»** - установка пароля на вход в меню настроек. Возможные значения 0…99. По умолчанию равен нулю (нет пароля).

**«End»** - Сохранение настроек и выход в рабочий режим.

В.4. Программирование параметров меню.

Для входа в меню одновременно нажать и удерживать кнопки ▲ и ▼. Через 1 секунду на индикаторе появится сообщение «uX.XX» версия программы (например u1.01).

Для предотвращения несанкционированного доступа к меню настроек предусмотрен пароль. Если пароль был установлен пользователем, то после отпускания кнопок на индикаторе высвечивается PS . С помощью кнопок ▲ и ▼ необходимо ввести пароль (число от 0 до 99) и нажать кнопку ◄┘.

Если пароль введен верно (или пароль не был установлен) попадаем в меню настроек – на индикаторе высвечивается **«HiP»**. Выбор параметра кнопками ▲ и ▼.

Вход в режим редактирования выбранного параметра кнопкой ◄┘. Изменение значения выбранного параметра кнопками ▲ и ▼, возврат в меню настроек кнопкой . Для сохранения настроек параметров необходимо выбрать в меню настроек параметр **«End»** и удерживать кнопку в нажатом состоянии до выхода прибора в рабочий режим (~1 сек.). Для возврата в рабочий режим без сохранения настроек одновременно нажать и удерживать кнопки ▲ и ▼.

## **ПРИЛОЖЕНИЕ Г**

#### **Протокол обмена для измерителей ПРОМА-ИУ**

Г.1. Измерители серии ПРОМА-ИУ для связи через последовательный порт (СОМ) посредством преобразователя интерфейсов RS232/RS485 (ADAM-4520 или аналогичный) используют протокол связи Modbus в режиме RTU фирмы Gould Modicon. Описание протокола на английском языке можно найти на сайте http://www.Modbus-IDA.org. Передача информации по интерфейсу RS-485 протоколу MODBUS RTU – 8 бит данных, 1 стоповый и один стартовый бит, без контроля четности, скорость передачи 9600 бод.

Г.2. Функции Modbus используемые приборами серии ПРОМА-ИУ.

Все измерители серии ПРОМА-ИУ поддерживают следующие функции Modbus RTU (назначение функций):

0x01 Read Coils - (считывание состояния выходных реле);

0x03 Read Multiple Registers - (считывание пределов измерения и пределов сигнализации);

0x04 Read Input Registers - (считывание текущего значения измеряе-мого параметра);

0x05 Write Coil - (управление релейными выходами прибора);

0x10 Write Multiple Registers - (изменение пределов сигнализации).

Г.3. Формат представления параметров.

Протокол позволяет получать текущее значение измеряемого параметра, пределы измерения параметра, установленные сигнализационные уровни (MIN1, MAX1, MIN2, MAX2), состояние дискретных выходов (RL MIN1, RL MAX1, RL MIN2, RL MAX2), а также изменять установленные сигнализационные уровни и управлять релейными выходами. Все эти данные, кроме состояния дискретных выходов представляются в формате числа с плавающей запятой (на языке C - float, Pascal – single, 4 байта).

Г.4. Адреса параметров.

Coils (дискретный выход)

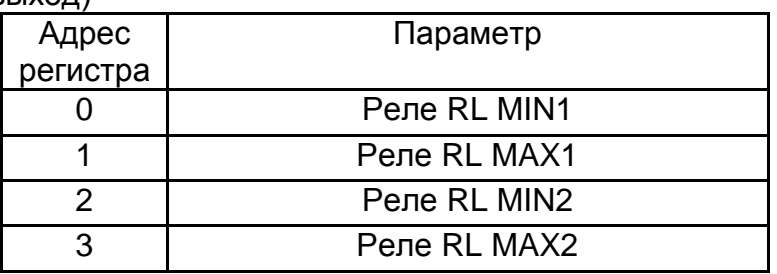

#### Input Registers

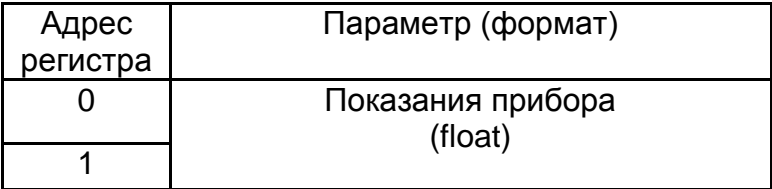

Holding Registers

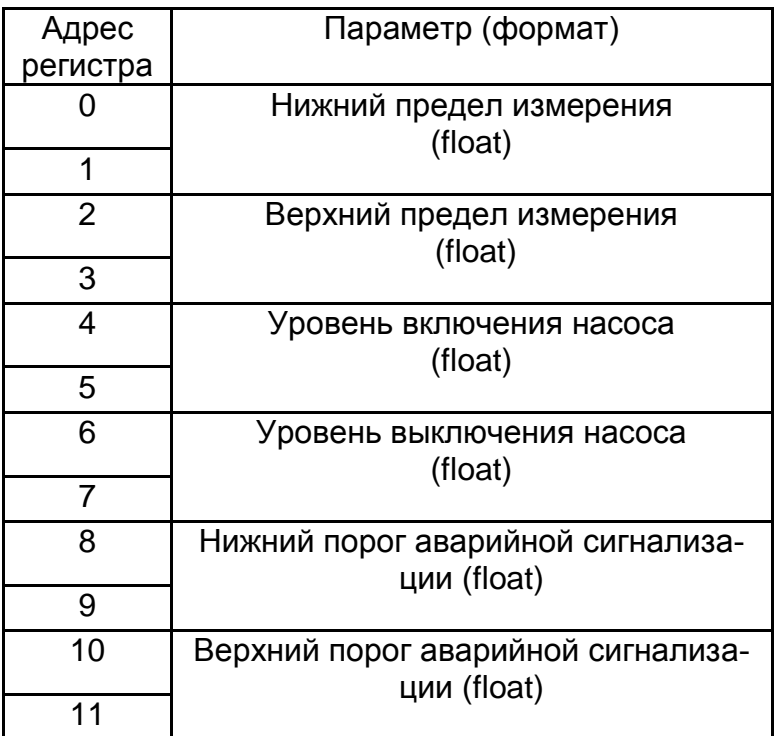

Г.5. Краткое описание протокола

Данный раздел является сокращенным переводом документа Modbus Application Protocol Specification v1.1a. Подробное описание можно найти на сайте http://www.Modbus-IDA.org.

Протокол определяет способ, которым Modbus клиент (например PC) должен взаимодействовать с Modbus сервером (прибор), т.е. как начинается и заканчивается сеанс связи, каким способом кодируются данные и т.п.

Начало обмена (сеанса связи) считается с первого переданного клиентом байта. Конец сеанса – последний переданный сервером байт.

Обмен сообщениями.

Взаимодействие между клиентом и сервером происходит посредством обмена сообщениями. Для протокола Modbus RTU сообщение имеет следующую структуру:

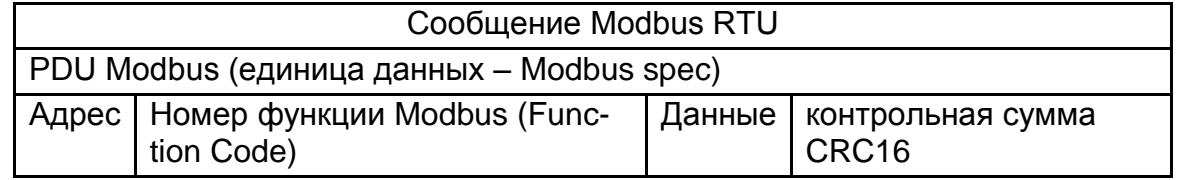

На поле адреса выделяется 1 байт – что позволяет теоретически на одной шине данных находиться не более 255 приборов одновременно, соответственно байт может принимать значение от 1 до 255, 0 служит для обращения ко всем серверам одновременно. На практике число одновременно подключенных приборов не более

32. Сообщения разделяются между собой паузами. По спецификации Modbus RTU пауза составляет не менее интервала, необходимого на передачу 3 байт.

#### Кодирование передаваемых данных.

Данные передаются байтами и словами (2 байта). Слова передаются старшим байтом вперед, т.е. если передается слово 0x1234, то 0x12 в PDU идет раньше 0x34.

Далее по тексту в поле контрольная сумма CRC16, которая служит для обнаружения ошибок при передаче битов данных. У контрольной суммы младшее слово приводится впереди, т.е. настоящая контрольная сумма перевернута (например: 0xBDCB для PC будет 0xCBBD).

#### Г.6. Описание функций

#### 0x01 read Coil

Функция предназначена для получения состояния выходных реле

#### Запрос

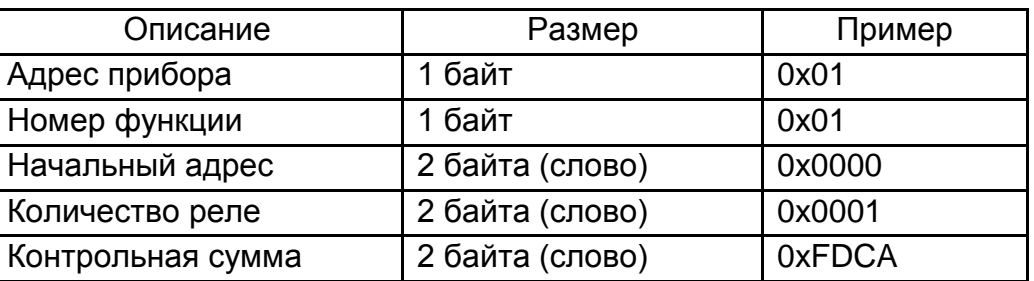

Ответ\*

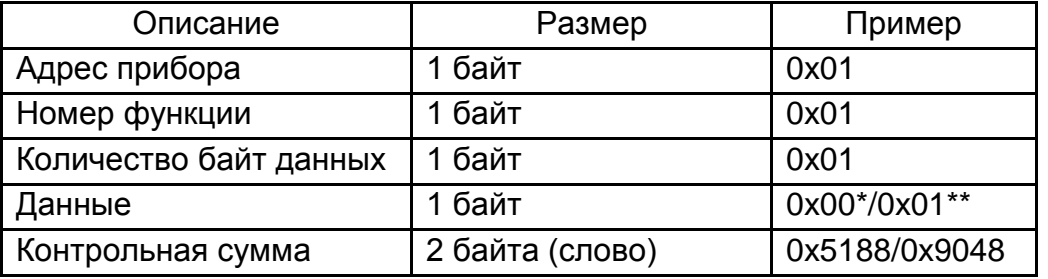

\* Ответ прибора получен при отсутствии аварийных уровней и с не инвертированной настройкой релейных выходов.

\*\* Вариант при условии аварийной сигнализации MIN1.

#### 0x03 read Multiple Registers

Функция позволяет получить настройки прибора (пределы измерения и пределы сигнализации).

Запрос

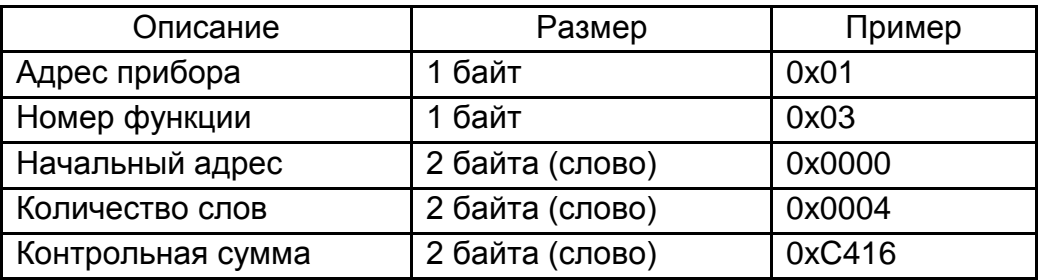

Ответ\*

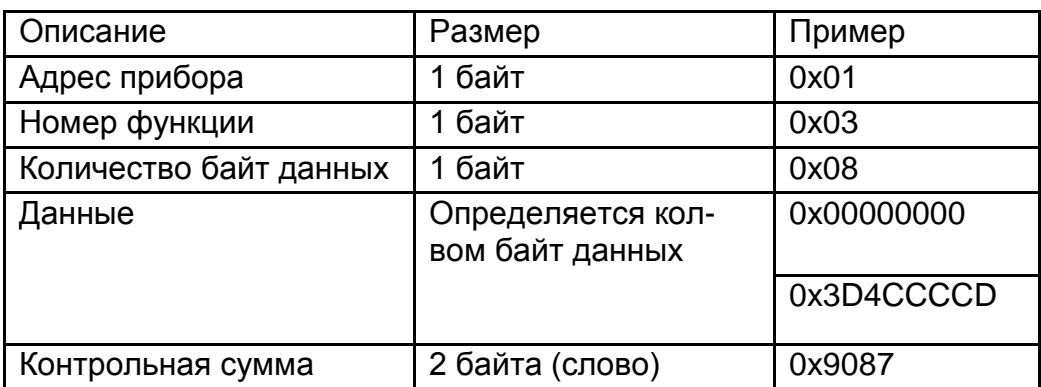

\* Пример запроса получает пределы измерения. В данном случае считано 4 регистра и получены значения 0 и 50.0.

## 0x04 read Input Registers

Функция позволяет получить текущее значение измеряемого параметра Запрос

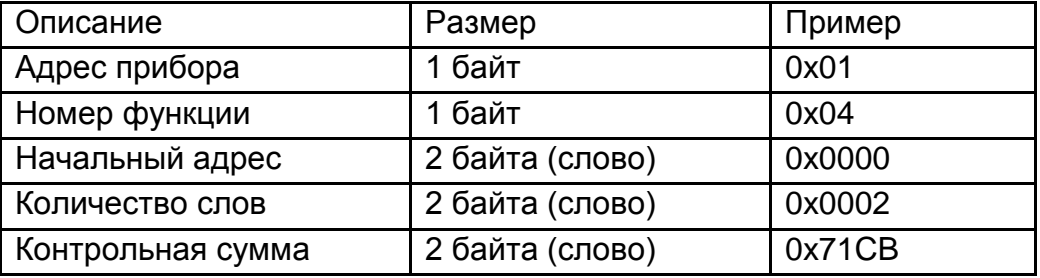

Ответ\*

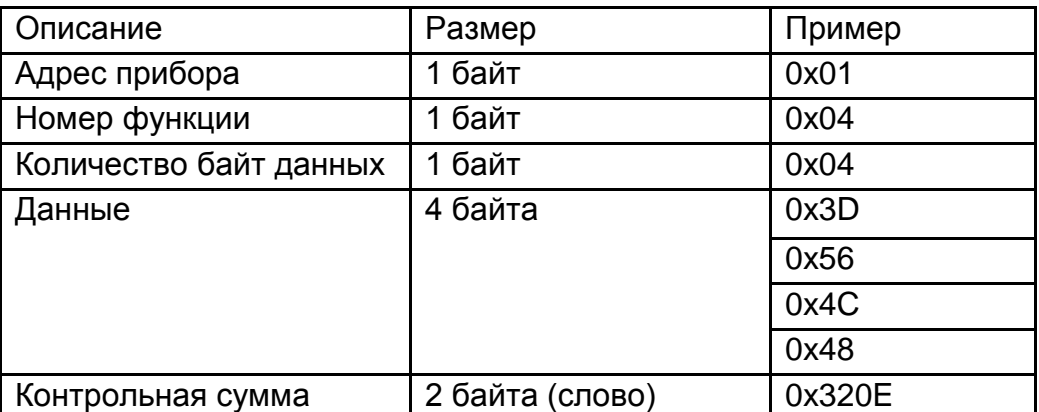

\* Пример запроса получает текущее значение параметра. В данном случае считано 4 байта и получено значение параметра в формате float P = 0.0523.

0x05 write Coil

Функция позволяет управлять релейными выходами прибора \* Запрос\*\*

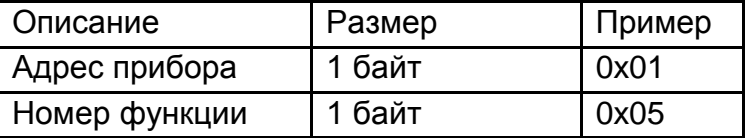

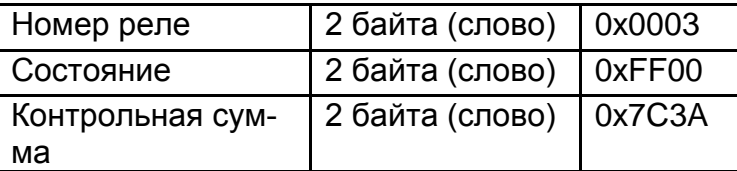

Ответ

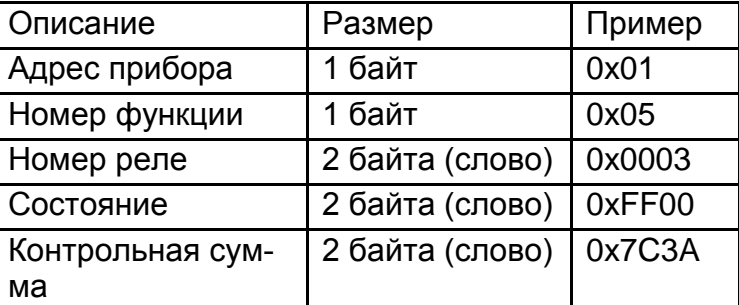

В поле состояние возможно два варианта: 0xFF00 или 0x0000 (вкл. или выкл. соответственно).

\* Необходимо настроить прибор на альтернативную функцию выходных сигналов (через меню прибора – в параметре «Состояние релейных выходов» необходимо установить 4).

\*\* Пример запроса включает реле RL MAX2.

#### 0x10 write Multiple Registers

Функция позволяет настраивать пределы измерения и пределы сигнализации. Запрос \*

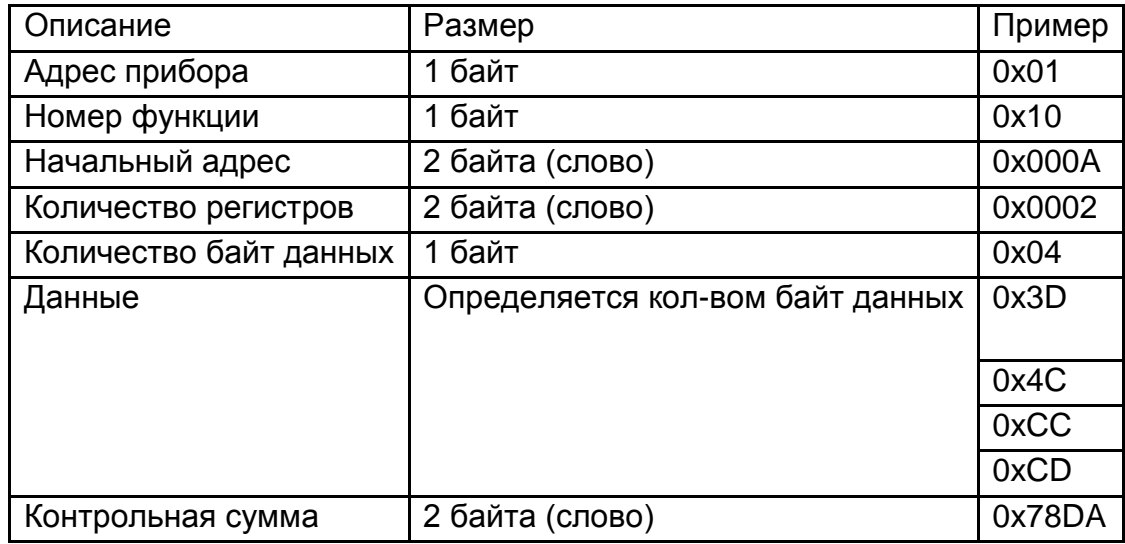

Ответ

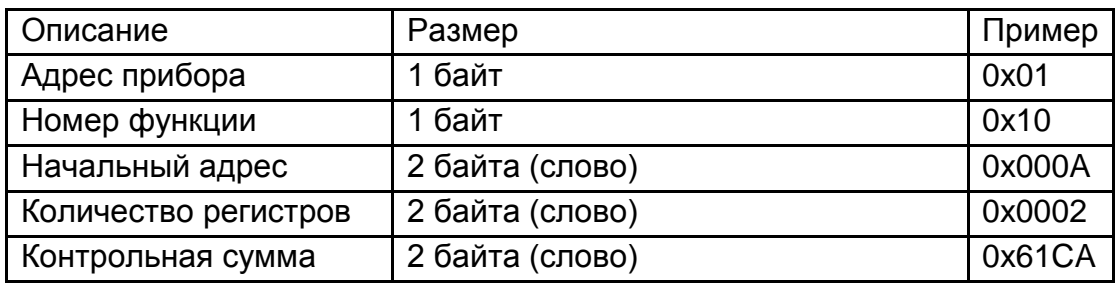

 $*$  Пример запроса устанавливает верхний аварийный предел MAX2 = 50

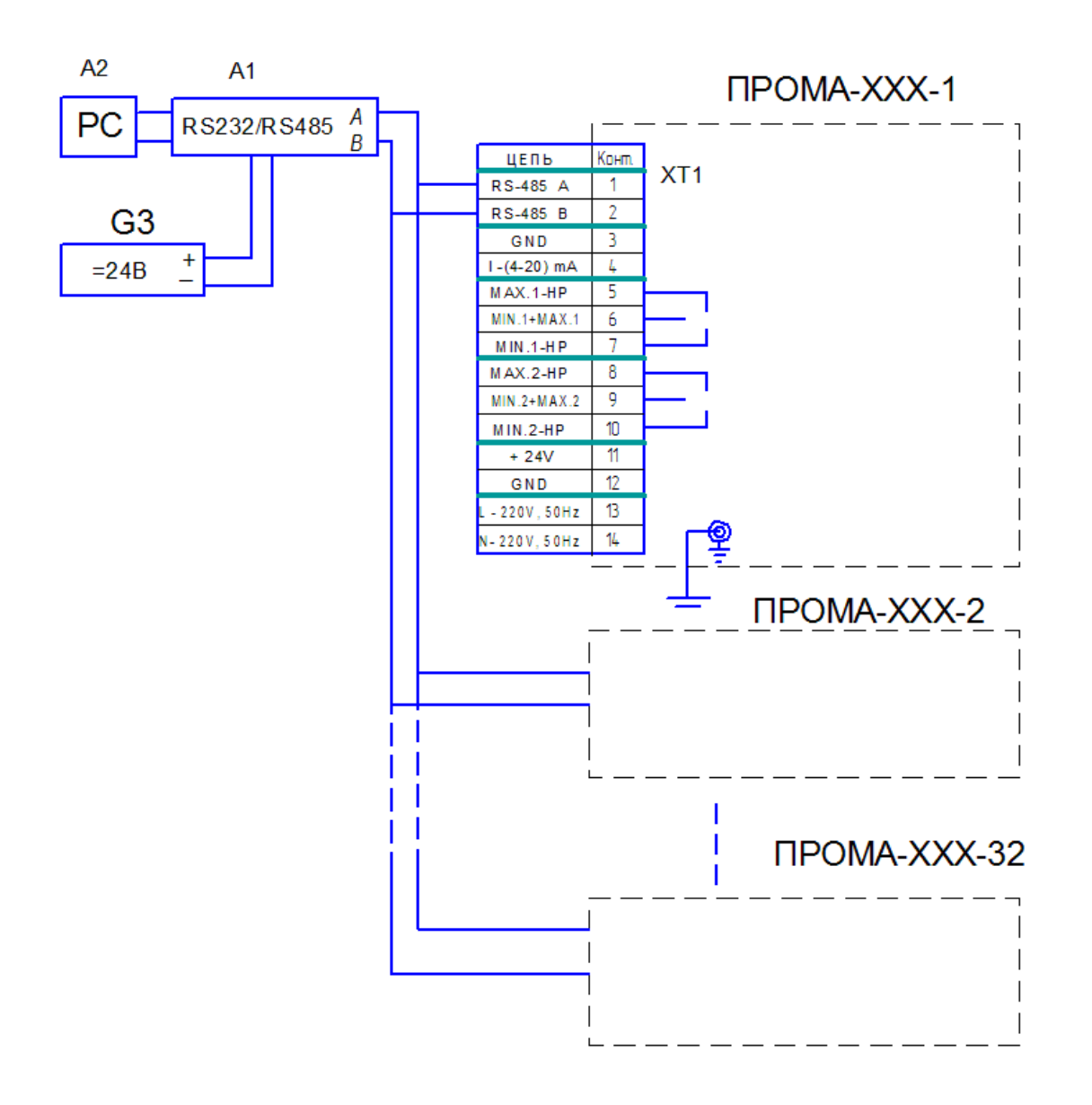

Рис. Г.1 – Схема подключения приборов к компьютеру. А1 – преобразователь интерфейса RS-232 / RS-485 c гальванической развязкой типа ADAM-4520, А2 – ПЭВМ РС с программным обеспечением для SCADA системы, G1 – источник постоянного тока 24В.